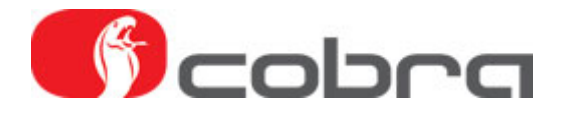

## **ANDROMEDA – FTP eller brandvägg problem**

Vid start av ANDROMEDA kontaktar programmet en FTP webbserver via Internet för att leta efter en ny uppdateringsfil. Om Internetanslutning saknas eller om en brandvägg stoppar anslutningen kan man prova följande lösningar.

## **Brandvägg stoppar Internet trafiken till ANDROMEDA FTP server**

Kontrollera först att windows egen brandvägg inte stoppar Internettrafiken via nätverkskabel eller via WiFi anslutning.

Öppna windows-brandväggen i kontrollpanelen. Klicka på "Tillåt att ett program eller en funktion passerar Windows-brandväggen.

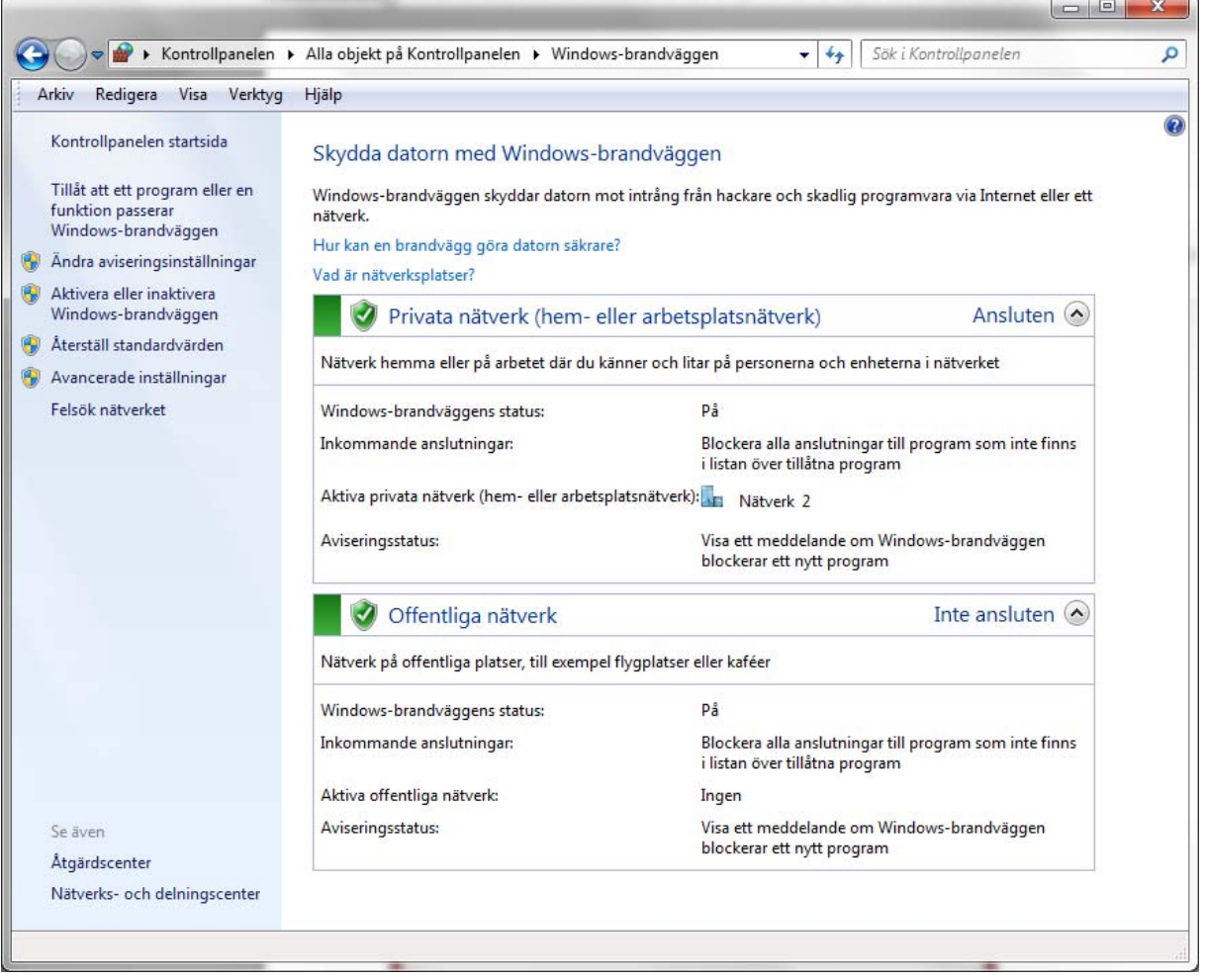

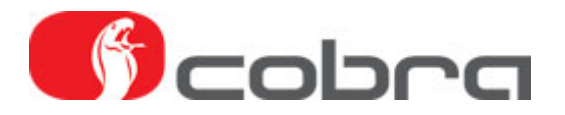

Kontrollera både Privata nätverk och Offentliga nätverk beroende på hur datorn är ansluten till Internet. Markera i båda kryssrutorna för att släppa igenom trafiken. Klicka på OK och stäng alla öppna fönster.

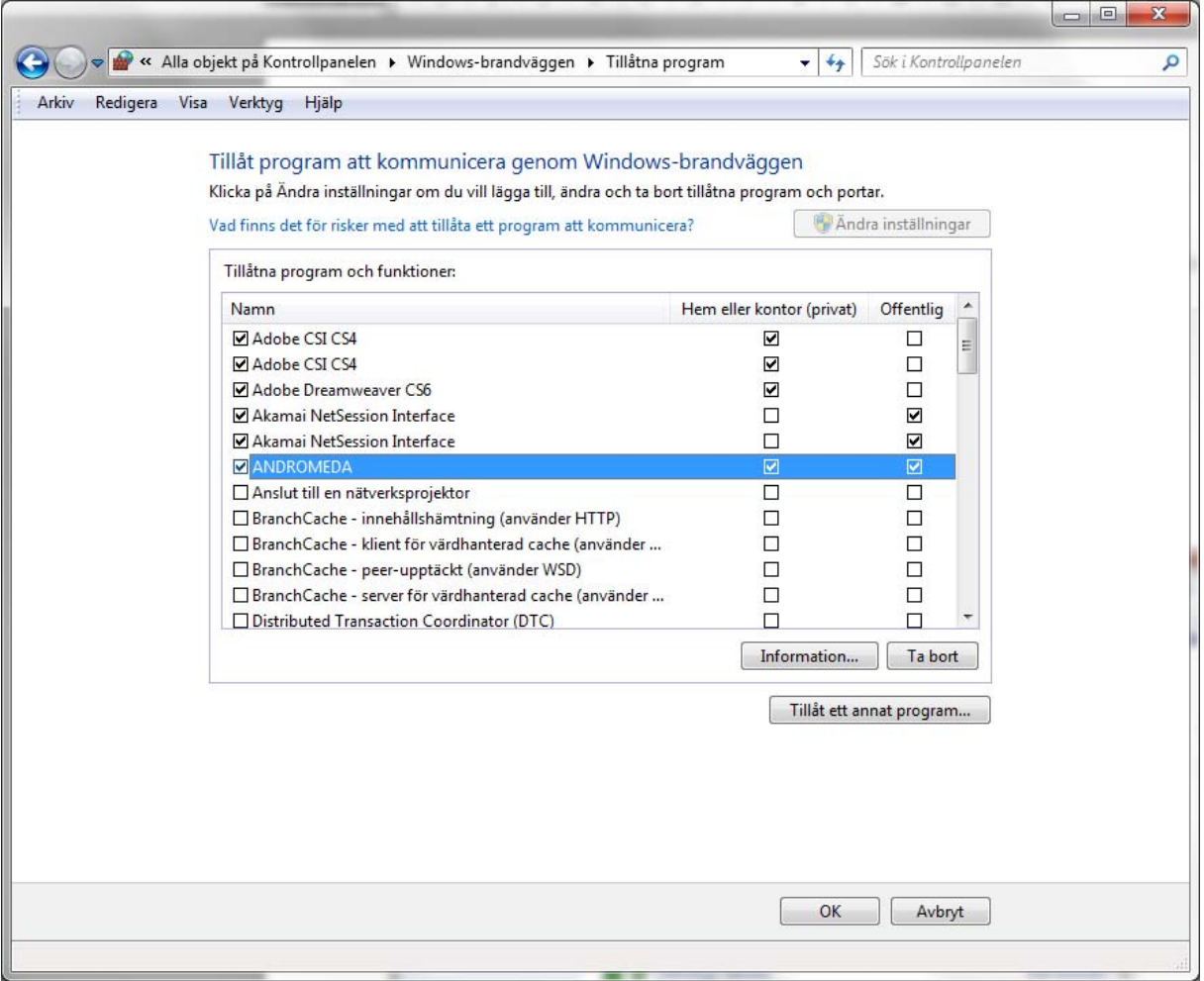

Starta ANDROMEDA och kontrollera att sökningen av ny uppdatering fungerar. Om ett nytt FTP felmeddelande visas, gå vidare till nästa steg nedan.

Om datorn används på ett större företag med egen IT administration och egen server, kan man behöva konfigurera den externa brandväggen för att FTP anslutningen skall fungera.

Kontrollera att brandväggen släpper igenom trafik till nedanstående FTP adress:

FTP adress: 88.149.207.19